UNIVERSITA' DEGLI STUDI DI PAVIA FACOLTA' DI INGEGNERIA

**Corso di Identificazione dei Modelli e Analisi dei Dati**

**Introduzione a MATLAB**

 $\_$  , and the set of the set of the set of the set of the set of the set of the set of the set of the set of the set of the set of the set of the set of the set of the set of the set of the set of the set of the set of th

## **Cos**'**è MATLAB**

**MATLAB è un programma interattivo che utilizza un linguaggio di alto livello e si è imposto in ambito ingegneristico mondiale come efficace strumento di calcolo e simulazione.**

**Il nome deriva da MATrix LABoratory: l'elemento base è la matrice.**

**Il software è corredato di una famiglia di soluzioni specifiche per varie applicazioni denominate Toolbox. Si tratta di insiemi di funzioni MATLAB aggiuntive che estendono l ' ambiente di lavoro per risolvere particolari categorie di problemi quali ad esempio sistemi di controllo, matematica finanziaria, acquisizione e elaborazione di immagini...**

# **Cos**'**è MATLAB**

**E' possibile scaricare Matlab gratuitamente come presentato sulla pagina:**

**<http://news.unipv.it/?p=16675>**

- **1. Creare un Account MathWorks usando il proprio indirizzo e-mail universitario**
- **2. Associare la Licenza usando il Codice di Attivazione di unipv**
- **3. Fare il download per la release attuale.**
- **4. Installare la versione**
- **5. Attivare Matlab tramite l'utente appena creato**

# **Cos**'**è MATLAB**

**Il modo più elementare per usare MATLAB è quello di utilizzarlo come una calcolatrice per fare operazioni quali somme, sottrazioni, moltiplicazioni, divisioni e potenze (+, -, \*,**  $/$ ,  $\land$ ).

**>> (4\*10+8)/3**

**Il punto e virgola ; al termine di un** '**istruzione impedisce la visualizzazione del risultato dell**'**istruzione stessa.**

**MATLAB è un interprete di comandi che vengono eseguiti nell**'**ordine in cui sono impartiti.**

## **Variabili ed espressioni**

- **Le istruzioni MATLAB sono spesso nella forma**
- **variabile <sup>=</sup> espressione**
- **o semplicemente**
- **espressione**

**Le espressioni sono costituite da operatori (+ \* - / ˆ) , caratteri speciali, funzioni, variabili e numeri**

**• funzioni: nomi simbolici con argomenti fra parentesi: eye(2,2)**

**• numeri: reali, ad es. 5, e complessi, ad es. 5 + 2\*i o indifferentemente 5 + 2\*j**

**Quando una variabile viene definita, essa viene memorizzata nel workspace.**

#### **Esercizio 1: Matrici**

Introduce le matrici 
$$
A = \begin{pmatrix} -1 & 3 & 2 \\ 5 & -8 & 6 \\ 1 & 0 & 1 \end{pmatrix}
$$
  $B = \begin{pmatrix} 1 & 2 & 6 \\ 3 & 4 & 0 \\ -1 & -1 & 2 \end{pmatrix}$ 

**e calcolare: A' , A+B, A-B, 4\*A, A\*B, A^2.**

**Data la matrice quadrata A di dimensioni n** × **n l**'**istruzione a=eig(A)**

**(**"**eig**"**=eigenvalues) restituisce il vettore colonna degli autovalori della matrice A.**

**[V,D]=eig(A)**

**restituisce la matrice V n** × **n degli autovettori normalizzati e la matrice diagonale D n** × **n, che presenta sulla diagonale gli autovalori della matrice A.**

**Altre funzioni consentono di calcolare il determinante det(A), l**'**inversa inv(A) e il rango rank(A)**

### **Ancora sulle matrici**

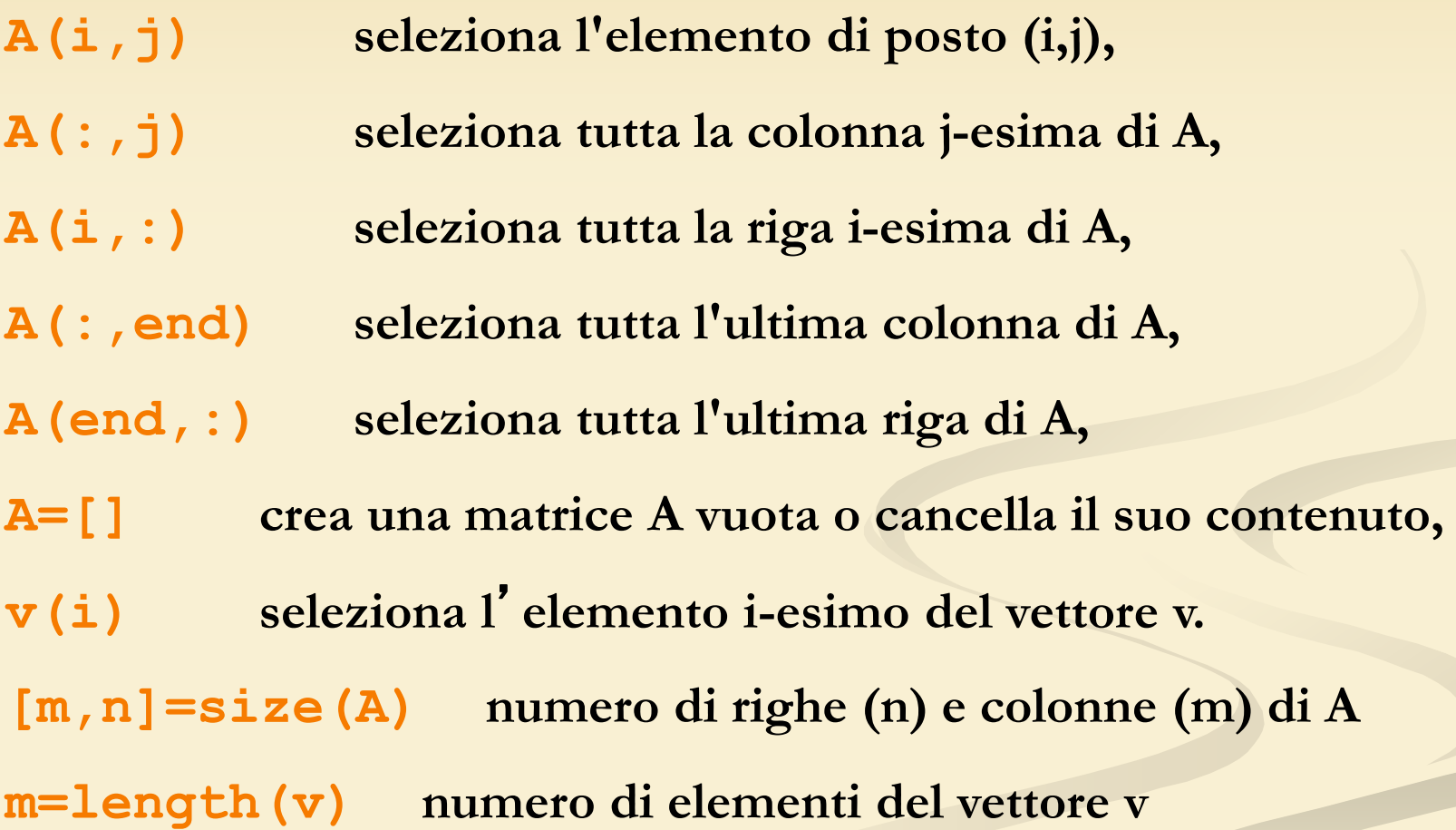

#### **Ancora sui vettori**

**Esistono vari modi per generare dei vettori**

**>> x=1:5 x = 1 2 3 4 5 >> x=1:0.5:2 x =**

**1.0000 1.5000 2.0000**

## **Polinomi**

**Un polinomio è rappresentato da un vettore riga che contiene i coefficienti del polinomio in ordine decrescente delle potenze del polinomio.**

**Ad esempio**

**p=[1 0 -6 3]**

**permette di rappresentare**  $\mathbf{x}^3 - 6\mathbf{x} + 3$ . +

**r=roots(p) permette di trovare le radici di p.**

## **Polinomi**

**Il prodotto di due polinomi a(x) e b(x) si ottiene effettuando la convoluzione dei loro coefficienti (conv(a,b)). Ad esempio**  $a(x) = x^2 - 2x + 3$  **e**  $b(x) = 4x^2 - 5x + 6$  $a(x) * b(x) = 4x^4 + 13x^3 + 28x^2 + 27x + 18$ **si ottiene mediante >> a=[1 2 3]; b=[4 5 6]; >> c=conv(a,b) c = 4 13 28 27 18**

### **Funzioni matematiche**

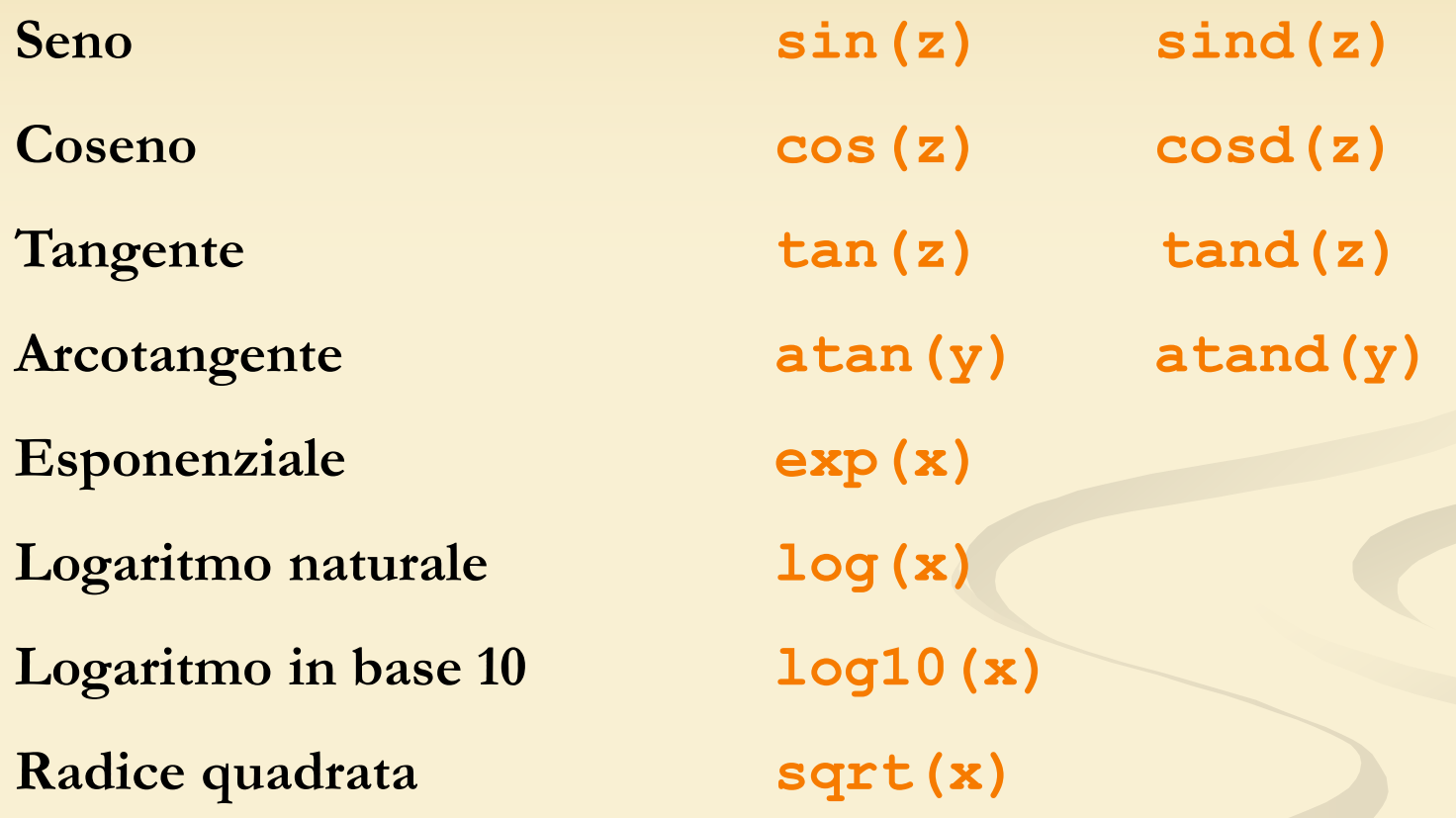

**Se gli argomenti sono vettori, le funzioni vengono applicate ad ogni singolo elemento (e restituiscono un vettore)** 

#### **Operazioni elemento per elemento**

**Sono precedute da un punto : .+ .\* .^ ./**

**Se applicate a vettori (o matrici) agiscono su ogni elemento del vettore**

**>> x=1:5 x = 1 2 3 4 5 >> y=x.^2 y = 1 4 9 16 25** • **l**'**istruzione plot consente di effettuare grafici bidimensionali. plot(x,y)**

**con x e y vettori 1** × **n produce un grafico con x in ascissa e y in ordinata;**

Esercizio: si tracci il grafico di  $y = x^2$  fra -10 e 10. *y* <sup>=</sup> *x*

- **l**'**istruzione grid visualizza una griglia sullo schermo;**
- **le istruzioni title(**'**titolo**' **), xlabel(**'**label**' **) e ylabel(**'**label**'**) consentono di mettere il titolo e delle etichette sull**' **asse x e y, rispettivamente;**

• **l**'**istruzione axis([xinit xend yinit yend]) consente di riscalare il grafico.**

**Disegnare** il grafico di  $y = sin(x)$  e di  $y = cos(x)$  fra 0 e  $2\pi$  sulla **stessa finestra in modo da poterli confrontare.**

**Per evitare la cancellazione di un grafico da parte di quello successivo, fra i diversi comandi plot va interposto il comando hold on.**

**Se invece si desidera tracciare i grafici in differenti figure è necessario premettere all** ' **istruzione plot il comando figure(n) che apre la figura numero n (o la seleziona se è già aperta).**

**Per cancellare la figura corrente: clf**

#### **Modifica del tipo e del colore della linea**

**È possible far tracciare il grafico con linee di colori e tratti differenti da quelli di default usando la sintassi**

**plot(x,y,'colore\_linea\_simbolo')**

#### **'colore\_linea\_simbolo'**

**è una particolare stringa formata da uno a quattro caratteri in combinazione fra quelli riportati in tabella.**

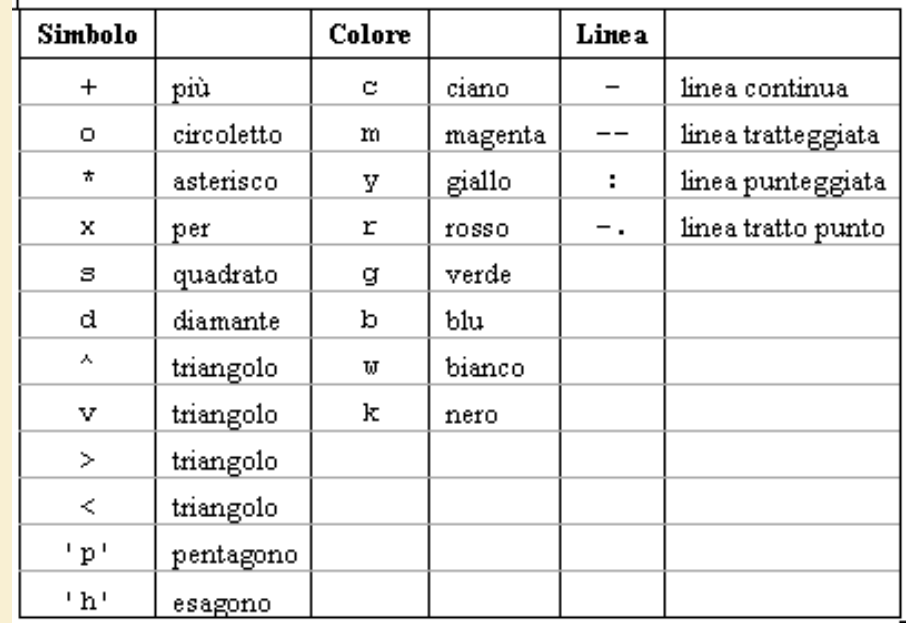

**MATLAB possiede le usuali istruzioni di controllo che consentono di effettuare programmazione:**

**for condizione ...istruzioni ... End**

**while condizione ...istruzioni ... end**

**if condizione ...istruzioni ... else ... istruzioni end**

```
% script file sommatoria.m Calcola la somma
% a1+a2+ … + a9 ove ai=i^2/(i+1)
s=0;
for i=1:9
     s=s+i^2/(i+1);
end
s
```
**>> sommatoria s =** 

**37.9290**

## **M-files**

- I files che contengono istruzioni eseguibili da MATLAB sono detti m-files in quanto hanno come suffisso .m
- Se un m-file memorizza una sequenza di istruzioni è detto scriptfile.
- Se contiene una nuova funzione viene detto function file.
- Un function file:

```
function y=linear(x,alfa,beta)
% questo file restituisce una
% trasformazione affine del vettore x;
y= alfa + beta *x;
>> x=[1 4 5 9];\gg linear (1, 4, x)ans =5 8 9 13
```
### **Interpretazione dei comandi MatLab**

Quando l'interprete di MATLAB trova un nome, ad esempio " prova ", segue, nell'ordine, i seguenti passi:

- 1. cerca nel workspace la variabile di nome prova
- 2. cerca una funzione built-in di nome prova
- 3. cerca un m-file di nome prova nella directory da cui si è lanciato MATLAB

4. cerca un m-file di nome prova nel path indicato in una speciale variabile di sistema detta MATLABPATH. La variabile MATLABPATH puo' essere aggiornata (il modo dipende dal sistema operativo e dalla versione di MatLab)

### **Comandi utili**

**who visualizza l**'**elenco delle variabili presenti nel workspace clear all cancella tutte le variabili in memoria, clear nome\_variabile cancella la variabile indicata, save nome\_file salva le variabili in memoria e i dati in esse contenuti nel file specificato, load nome\_file richiama in memoria le variabili e i dati contenuti nel file specificato, cd permette di cambiare directory, dir o ls esamina il contenuto della directory corrente**

## **I comandi più utili !**

**help richiama l**'**help in linea.**

**help <nome istruzione> richiama l** ' **help per una specifica istruzione**

**doc finestra della documentazione (solo nelle versioni più recenti di MatLab)**

**… intere generazioni di ricercatori hanno imparato MatLab analizzando m-files e imparando nuove istruzioni con il comando help !**